## UAV飛行経路作成システム

-座標系指定方法-

csvで経路出力の際に緯度経度ではなく 平面直角座標になるときの対応

## ツール→設定

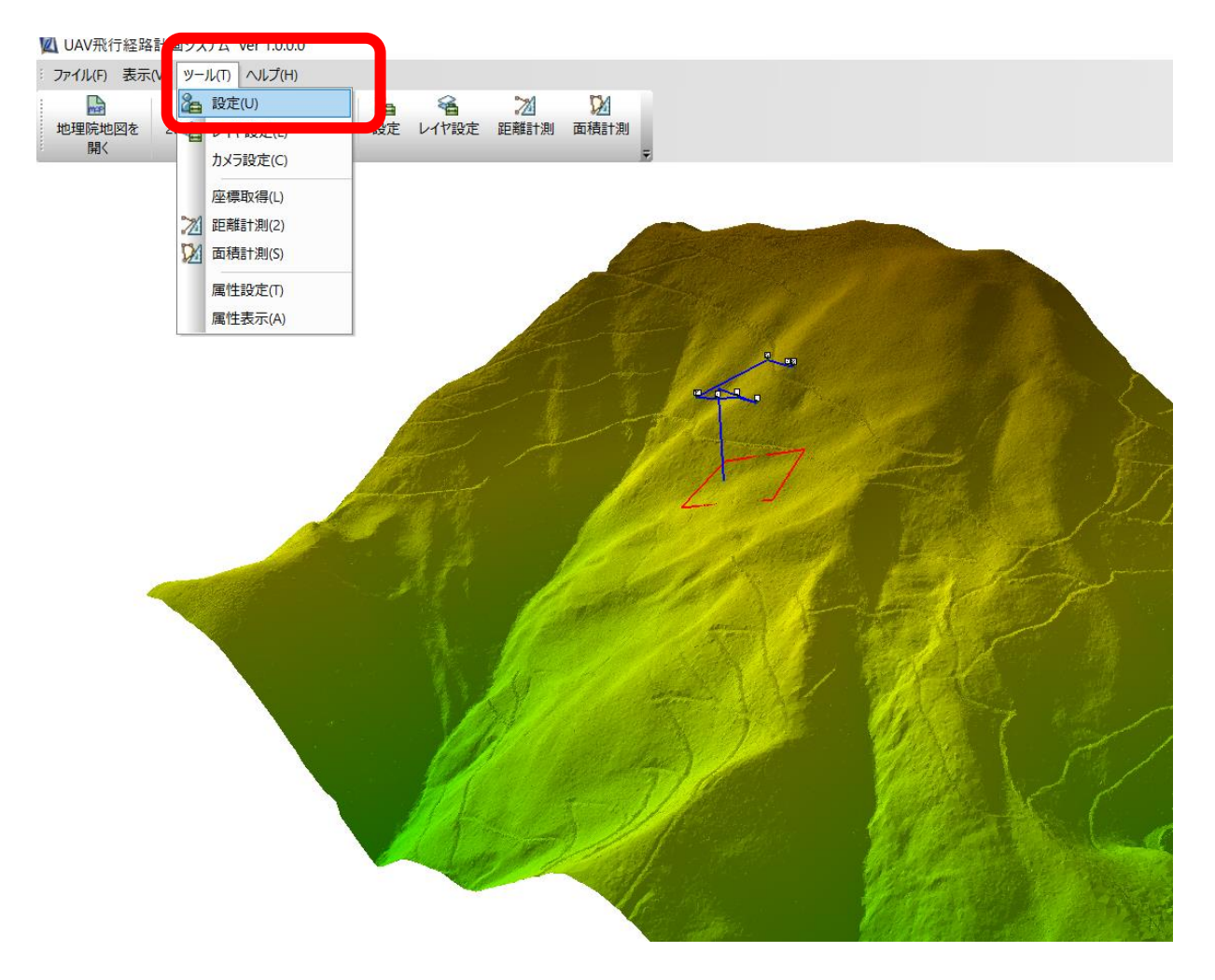

## 「データ」タブの座標系を対応した座標系へ変更してください。 緯度経度で経路を出力した際に正しく表示されます

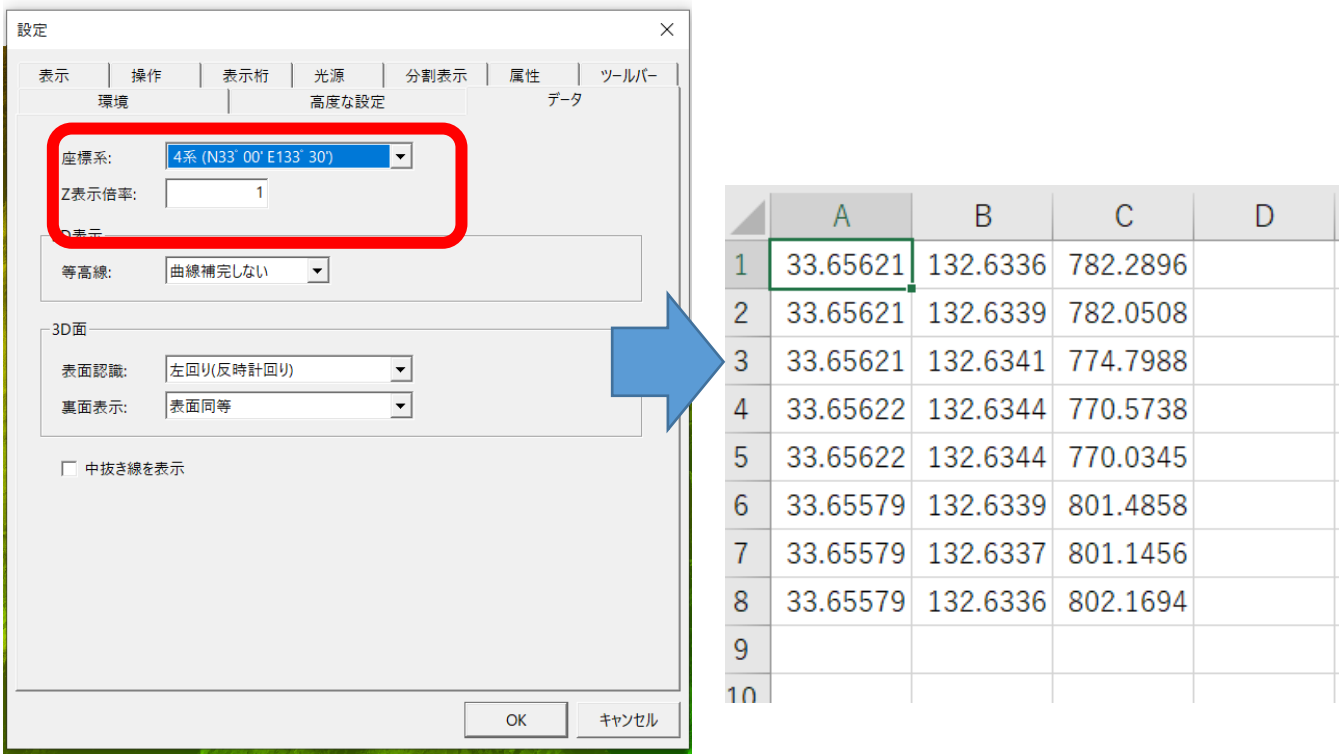

そのままインストール作業に入りますか?に「はい」。 アプリを終了し、apkインストールを行いますに「続行」。 ARUQを「インストール」します。

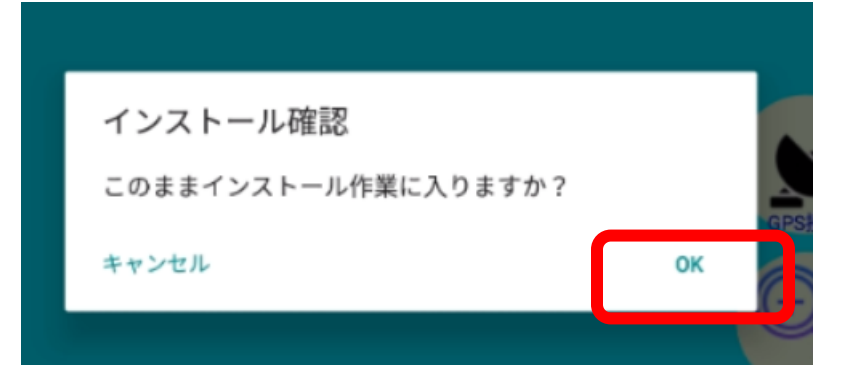

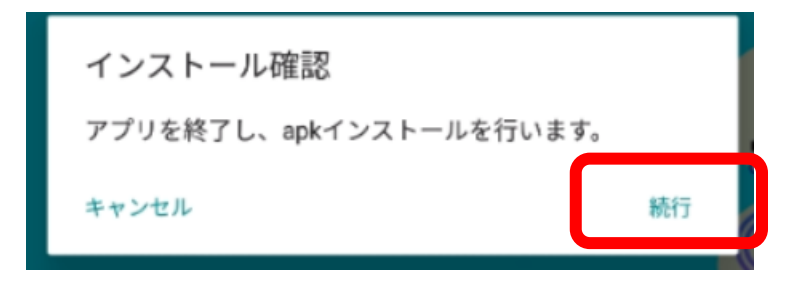

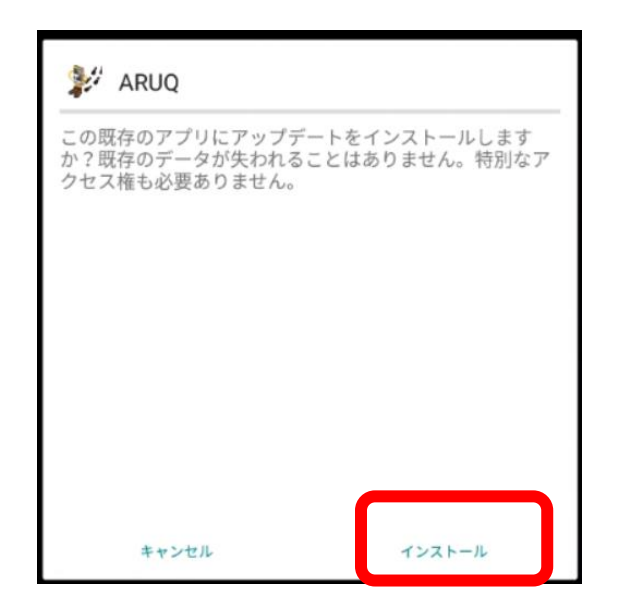